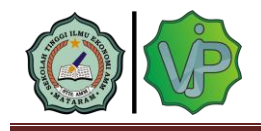

# **PEMANFAATAN MICROSOFT EXCEL DALAM MEMBUAT LAPORAN KEUANGAN SEKOLAH PADA TK ISLAM TERPADU AMIRUL UMMAH**

Rusli Amrul<sup>1</sup>, Sigit Ary Wijayanto<sup>2</sup>, Sofiati Wardah<sup>3</sup>, Surahman Hidayat<sup>4</sup>, Agus Fachrul Chair<sup>5</sup> Sekolah Tinggi Ilmu Ekonomi AMM <sup>2</sup>[sigitaryw@gmail.com](mailto:sigitaryw@gmail.com)

#### **ABSTRAK**

Penggunaan Teknologi Informasi dan Komunikasi sangat dibutuhkan di era sekarang. Para guru dituntut untuk mampu mengoperasikan komputer yang merupakan bagian keterampilan hard skill yang sangat diperlukan, terutama program Microsoft Excel yang sangat membantu dalam perhitungan dan membuat laporan keuangan. Kegiatan pengabdian ini dilatar belakangi dari permasalahan mitra yang sering kewalahan dalam membuat laporan keuangan sekolah. Laporan keuangan selalu dibuat secara manual dalam bentuk buku. Padahal setiap instansi selalu meminta laporan setiap semester harus dalam bentuk soft dan hard dengan software Ms Excel. Metode yang digunakan pada pengabdian ini adalah metode ceramah, latihan dan Pendampingan. Diharapkan dengan adanya pelatihan Ms Excell ini peserta dapat memahami dan meningkatkan pengetahuannya dalam pemanfaatan aplikasi microsoft excel sebagai penyusunan laporan keuangan sekolah

#### **Kata Kunci:** *Laporan Keuangan,Guru, Excell*

#### *ABSTRAC*

*The use of Information and Communication Technology is needed in today's era. Teachers are required to be able to operate a computer which is part of the hard skills needed, especially the Microsoft Excel program which is very helpful in calculations and making financial reports. This service activity is motivated by partner problems that are often overwhelmed in making school financial reports. Financial reports are always made manually in book form. Even though every agency always asks for reports every semester to be in soft and hard form with Ms Excel software. The method used in this dedication is the lecture method, training and mentoring. It is hoped that with the Ms Excel training, participants will be able to understand and increase their knowledge in using the Microsoft Excel application for preparing school financial reports.*

*Keywords : Financial Report, Excel, teacher*

### **A. PENDAHULUAN**

Sekolah merupakan bagian dari sebuah entitas khususnya dalam dunia Pendidikan. Pada dasarnya setiap entitas memiliki suatu kegiatan baik berupa program maupun keuangan. Pengembangan program maupun kegiatan yang dilakukan oleh sekolah juga akan dipengaruhi oleh perkembangan teknologi informasi baik dalam proses pembelajaran formal di sekolah maupun nonformal berupa pelatihan di luar sekolah. Kemajuan zaman dalam bentuk teknologi akan memberikan dampak perubahan yang

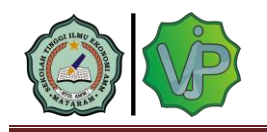

signifikan baik secara efektivitas maupun efisiensi. Efektivitas dalam arti pencapaian program kegiatan maupun keuangan sekolah lebih teradministrasi dengan baik dan cepat, sedangkan efisiensi dalam arti pengelolaan kegiatan program dan keuangan sekolah akan lebih cepat dan efisien waktu serta efisien pendanaan

Kemajuan teknologi yang terus berkembang sampai saat ini seiring dengan kebutuhan lembaga dalam melakukan efisiensi yang mulai menerapkan seluruh kegiatan dilakukan dengan menggunakan sistem secara komputerisasi. Salah satunya adalah kegiatan pada bagian administrasi. Bagian administrasi merupakan bagian yang sehariharinya melakukan kegiatan rutin menulis, menghitung serta mengelola data pada suatu instansi pendidikan (Hariani, MD, P. P., & Sihotang, 2020). Selanjutnya kebutuhan lain yang sangat di rasa perlu memanfaatakan perkembangan tekhnologi informasi berada pada pada kebutuhan dalam menyusun suatu laporan keuangan dimana laporan keuangan mulai disusun dengan menggunakan sistem teknologi sehingga pencatatan akuntansi didalam suatu lembaga dilakukan dengan menggunakan komputer(Triandi, & Agustin, 2020). Perkembangan tekhnologi informasi ini tentu harus didukung pula oleh sumber daya manusia yang memiliki keterampilan dan kemauan untuk mengikuti perkembangan tersebut dalam hal ini adalah guru (Sewang, 2015). Guru tidak saja berperan dalam menjalankan proses belajar mengajar tetapi guru juga memiliki peran dalam administrasi layanan(Simbiak, 2022).

TK Islam Terpadu Amirul Ummah yang berada di Desa Sembung Kecamatan Narmada Kabupaten Lombok Barat NTB merupakan salah satu sekolah PAUD yang memilik permasalahan tentang urusan dalam membuat laporan keuangan sekolah. Secara sumberdaya manusia terkait dengan pengelolaan keuangan sekolah, di TK IT Amirul Ummah belum ada guru atau orang khusus yang menangani laporan keuangan, sementara guru-guru dituntut untuk memaksimalkan mengajar sehingga dalam pengelolaan keuangan tidak bisa maksimal. Berdasarkan hasil pengamatan lapangan di TK IT Amirul Ummah pengelolaan keuangan masih sangat manual menggunakan buku penerimaan dan pengeluaran kas, itu pun pencatatan tidak teratur kadang-kadang penerimaan kas maupun pengeluaran tidak tercatat dalam buku sehingga keuangan tidak terdektesi pada saat penghitugan uang pengambilan tabungan siswa. Pada sisi

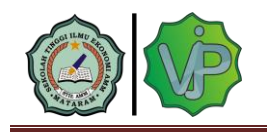

lain dengan kemajuan teknologi menggunakan komputerisasi, pengetahuan guru tentang aplikasi sangat rendah khususnya menggunakan Microsoft office apalagi jika berbicara tentang laporan keuangan, belum ada guru yang memiliki latar belakang basic keuangan.

Suatu entitas dalam melaporkan keuangan khususnya terkait dengan teknologi informasi lebih banyak menggunakan aplikasi *Microsoft Excel. Microsoft Excel* adalah sebuah aplikasi (perangkat lunak) yang merupakan bagian dari paket *Software Microsoft Office*. Perangkat lunak ini berjenis *spreadshee*t. Pada awal dibuatnya *Microsoft Excel* dapat berdiri sendiri dan bukan menjadi bagian dari *Microsoft Office.*  Namun sekarang ini *microsoft excel* sudah merupakan satu paket dengan *Microsoft Office* yang terdiri dari berbagai perangkat lunak yang merupakan kebutuhan entitas manapun di seluruh negara termasuk Indonesia dan lebih khususnya pada entitas pendidikan.

Aplikasi yang berbentuk lembar kerja ini dibuat dan didistribusikan oleh *Microsoft Corporation* untuk pengguna *Apple Mac OS* dan *Microsoft Windows*. Dalam aplikasi ini tersedia fitur pembuatan grafik dan fitur kalkulasi yang sifatnya agresif dan progresif. *Microsoft Excel* merupakan aplikasi untuk mengolah data secara otomatis yang dapat berupa perhitungan dasar, rumus, pemakaian fungsi- fungsi, pengolahan data dan tabel, pembuatan grafik dan menajemen data. Penggunaan *Microsoft Excel* untuk merekap nilai dan mencatat administrasi agar tidak menggunakan cara manual (Kurniawan, I., & Budiarso, 2019).

Penggunaan *Microsoft Excel* dalam pengelolaan keuangan di sekolah TK IT Amirul Ummah ini diharapkan bisa mempermudah guru khususnya sekolah dalam menginput maupun menyajikan data-data yang dibutuhkan sekolah menjadi lebih cepat dan teradministrasi dengan baik, sehingga diharapkan pula ke depan guru-guru bisa memahami penggunaan teknologi sederhana melalui aplikasi *Microsoft office* khususnya aplikasi *Microsoft Excel.*

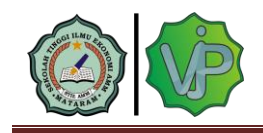

### **B. METODE**

Untuk mencapai tujuan yang telah ditetapkan, maka kegiatan pengabdian kepada masyarakat khususnya pada sekolah TK IT Amirul Ummah Desa Sembung Kecamatan Labuapi Kabupaten Lombok Barat menggunakan dua metode sebagai berikut.

### **Ceramah**

Metode ini diawali dengan menyampaikan teori seputar *microsoft excel*, mulai dari pengenalan serta fungsi dari *microsoft excel* hingga rumus atau formula yang sering digunakan khususnya dalam membuat laporan keuangan sekolah. Sebagai pendukung materi ceramah, para peserta diberikan *Handout* yang berisi materi, beserta contoh kasus tentang membuat laporan keuangan sekolah sebagai media untuk mempermudah para peserta mengikuti materi.

Penyampain materi tersebut diadakan di ruang belajar sekolah sehingga para guru sebelumnya sudah diinformasikan untuk membawa laptop masing-masing karena akan ada praktek berupa contoh membuat laporan. Para guru sangat antusias dalam mendengarkan dan mencoba memahami yang diberikan, banyak pertanyaan yang bermunculan dari peserta pelatihan tersebut.

#### **Latihan**

Metode latihan ini digunakan setelah instruktur memberikan teori dan contoh serdehana kasus dalam membuat laporan keuangan sekolah. Metode praktek digunakan sebagai evaluasi dari materi yang diberikan sekaligus untuk mengetahui sejauh mana pemahan guru-guru terhadap *microsoft excel.* Jika ada yang tidak dipahami dan dimengerti peserta dipersilahkan untuk bertanya.

#### **Pendampingan**

Pendampingan ini dilakukan jika guru yang mengalami kesulitan dalam hal menginput data keuangan atau terjadi kasus yang tidak bisa diselesaikan maka dosen pendamping akan datang memberikan dampingan kepada guru tersebut.

#### **C. HASIL DAN PEMBAHASAN**

Pemanfaatan penggunaan aplikasi *microsoft excel* sebagai pembuatan laporan keuangan sekolah di TK Islam Terpadu Amirul Ummah yang dilaksanakan oleh Tim Dosen Pengabdian Masyarakat Sekolah Tinggi Ilmu Ekonomi AMM Mataram berjalan dengan baik lancar. Pihak sekolah baik dari kepala sekolah dan guru sangat antusias

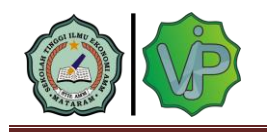

dalam mengikuti baik dalam bentuk pelatihan maupun pendampingan. Selama ini mereka merasa kebingungan untuk mengelola keuangan sekolah apalagi jika sudah diakhir semester untuk membuat laporan keuangan sekolah. Menggunakan pembukuan secara manual sudah biasa mereka lakukan namun banyak kelemahan yang di rasakan selama ini terutama terkait dengan pemasukan dan pengeluaran kas yang sesuai dengan peruntukan. Begitu juga dengan dari segi waktu menggunakan manual prosesnya agak lama dalam memverifikasi data maupun menghitung jumlah dan nilai uang.

Pelaksanaan pengabdian dimulai dengan memberikan materi pelatihan kepada para peserta. Materi dalam pelatihan yang dibahas adalah aplikasi *Microsoft office excel 2007*. Dalam pelatihan ini, peserta akan dilatih mengenai bagaimana bekerja dengan *microsoft excel* diantaranya yaitu:

### **Pengenalan** *Microsoft Excel*

Sebelum mengenalkan *Microsoft Excel* Tim Dosen harus mengenalkan dulu tentang aplikasi Microsoft office, aplikasi apa saja yang ada di Microsoft office serta fungsi masing-masing dari aplikasi tersebut. Setelah peserta itu Untuk memulai menggunakan aplikasi *Microsoft Excel*, ada beberapa cara yang bisa digunakan diantaranya adalah sebagai berikut :

Cara Pertama nyalakan Komputer terlebih dahulu, klik tombol Start pada Taskbar Komputer, pilih menu All Program, Pilih Microsoft Office, kemudian klik Microsoft Excel 2007. Cara Kedua nyalakan Komputer terlebih dahulu, double Klik icon Microsoft Excel 2007 yang ada pada Desktop Komputer Anda. Cara Ketiga nyalakan Komputer terlebih dahulu, tekan kombinasi tombol Windows (bendera di pojok kiri bawah) dan tombol R secara bersamaan (Wndows+R), maka akan muncul kotak dialog kecil di pojok kiri bawah, ketikkan Excel kemudian tekan tombol Enter.

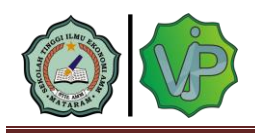

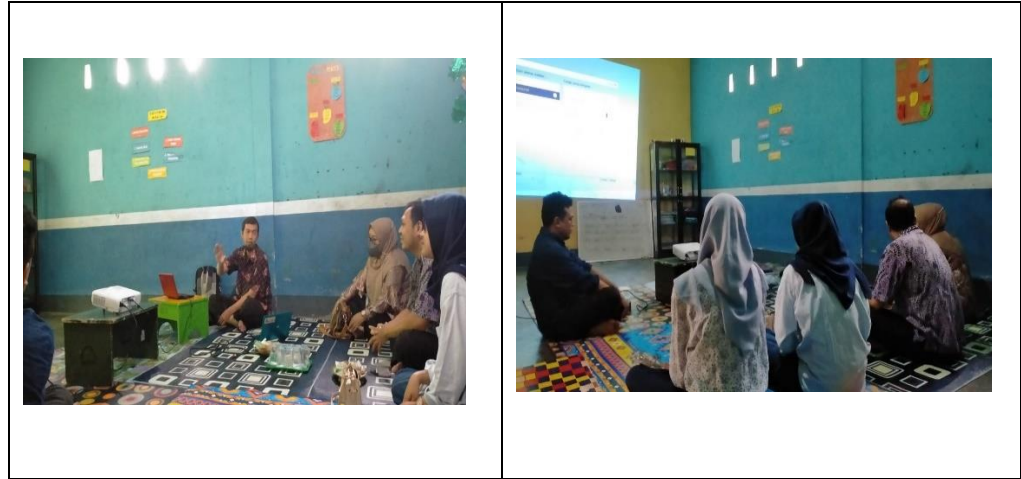

Gambar 3.1 Pengenalan Aplikasi Microsot Excel

## **Mengenal dan Bekerja dengan microsoft excel 2007**

Pada materi ini dimulai dengan mengenal lembar kerja *microsoft excel*, memindahkan penunjuk sel (*cell pointer)*, memasukkan data ke lembar kerja, memperbaiki kesalahan pengetikan, menggunakan rumus, membuat range/blok sel, menghapus data, memasukkan rangkaian data dengan fasilitas autofill, menggunakan fasilitas autocalculate dan autosum, mengatur lebar kolom menggunakan mouse, mengatur tinggi baris, mengatur format tampilan huruf, meratakan tampilan data, menambahkan garis pembatas dan bingkai, menyimpan sel, baris dan kolom dan menghapus sel, baris atau kolom. Setelah itu peserta pelatihan diberikan latihan mengerjakan laporan keuangan sederhana dengan menggunakan rumus-rumus yang ada pada *microsoft excel.*

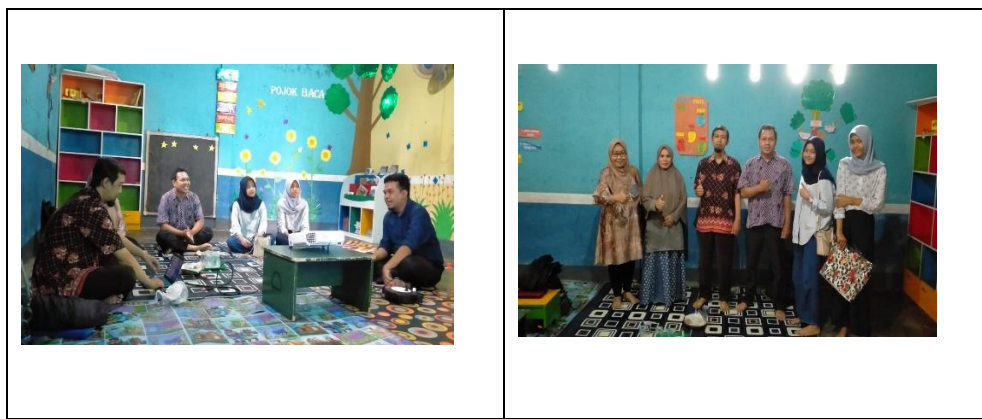

Gambar 3.1 Pengenalan Cara Kerja Aplikasi Microsot Excel

## **Pendampingan Laporan Keuangan Sekolah**

Pada dasarnya penggunaan suatu aplikasi apapun baik itu aplikasi sederhana maupun

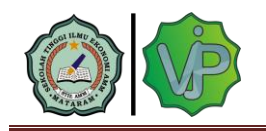

yang lebih canggih lainnya hanya membutuhkan kebiasaan yang harus dikerjakan secara rutin. Jika hanya sekedar memahami teori kemudian tidak dilaksanakan atau di aplikasikan lansung oleh guru maka kecil kemungkinan mereka akan bisa memahami bagaimana cara menggunakan nya. Pembiasaan inilah yang menjadi kata kunci agar guru bisa lebih lancar dalam menggunakan aplikasi khususnya *microsoft excel*. Agar pembiasaan ini dilakukan oleh guru maka tim pengabdian melakukan pendampingan terhadap guru terutama yang ditugaskan untuk pengelolaan keuangan sekolah. Pendampingan ini dilakukan dengan cara jika guru mengalami kesulitan dalam mengoperasikan atau menginput data menggunakan *microsoft excel* maka salah satu dosen dari tim pengabdian masyarakat kan dating mengunjungi sekolah untuk dapat didampingi kesulitan yang dihadapi.

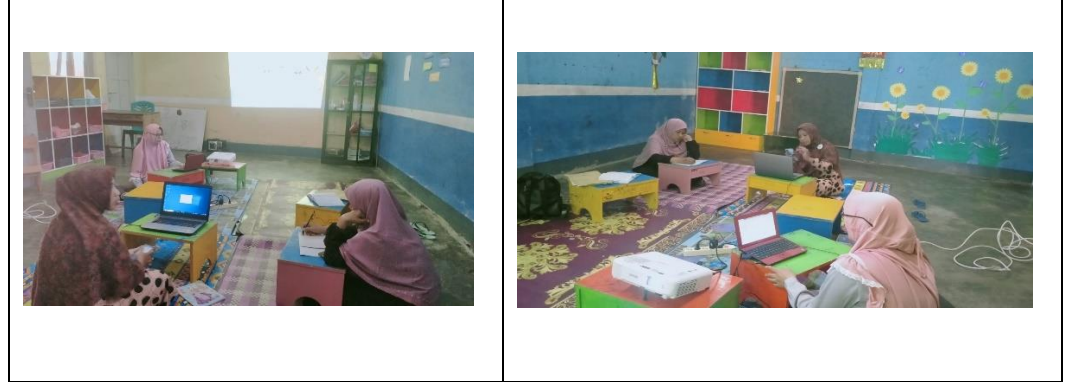

Gambar 3.1 Pendampingan Pembuatan Laporan keuangan

## **D. KESIMPULAN**

Kegiatan pengabdian kepada Masyarakat terdiri dari tim dosen yang menfokuskan pada penggunaaan *microsoft excel* dalam pembuatan laporan keuangan di TK Islam Terpadu Amirul Ummah. Kegiatan yang telah dilaksanakan memberikan hasil yakni para peserta dari kepala sekolah dan guru sangat antusias dalam mengikuti kegiatan membuat laporan keuangan dengan menggunakan *microsoft excel*. Kepala Sekolah dan Guru mendapatkan ilmu tentang *microsoft excel* serta membantu para guru dalam pembuatan laporan keuangan sekolah. Kegiatan ini bukan hanya sekedar teori pemahaman tetapi guru harus terus mempraktikan secara rutin dan ketika mengalami kesulitan tim pengabdian akan tetap mendampingi sampai para guru bisa menggunakan aplikasi tersebut.

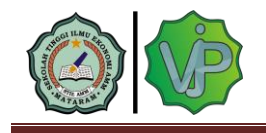

## **E. UCAPAN TERIMA KASIH**

Terima kasih peneliti sampaikan kepada lembaga pendidikan TK Islam Terpadu Amirul

Ummah, Narmada, NTB, yang telah bersedia menjadi mitra dalam kegiatan pengabdian ini.

## **DAFTAR PUSTAKA**

- Hariani, MD, P. P., & Sihotang, I. M. (2020). Excel Mempermudah Penyusunan Laporan Keuangan.,4(2), 50–57. *Jurnal Prodikmas*, *4*(2), 50–57. <http://jurnal.umsu.ac.id/index.php/prodikmas/article/view/5008>
- Kurniawan, I., & Budiarso, I. (2019). PENERAPAN MICROSOFT EXCEL UNTUK PENINGKATAN PENGETAHUAN DAN KETERAMPILAN GURU-GURU DAN TENAGA

ADMINISTRASI. *Simposium Nasional Ilmiah & Call for Paper Unindra (Simponi)*. Sewang, A. (2015). *Manajemen Pendidikan*. Wineka Media.

- Simbiak, Y. V. . R. et all. (2022). Peranan Guru Dalam Administrasi Layanan Pada Suatu Pendidikan.*Jurnal Pendidikan Dan Konseling*, *4*, 882–889.
- Triandi, & Agustin, M. (2020). . Penggunaan Microsoft Excel Dalam Penyusunan Laporan KeuanganUntuk Meningkatkan Kualitas Informasi Laporan Keuangan., 4(1), 035– 047. *Jurnal Ilmiah Akuntansi Kesatuan*, *4*(1), 035–047. https://doi.org/https://doi.org/10.37641/jiakes.v2i1.10